## 小豆島町公共施設予約サイト操作方法

## 日会員ログイン 同会局ログイン  $\equiv$  $=$ ① カテゴリーから ② メニューから 使用したい施設を 使いたい施設の 分類を選択します。 選択します。 √ 選択してください 。<br>※町行事等については生涯学習課が先行予約している場合があります。<br>※成人未満の方のシステム利用は遠慮下さい。公共施設利用の際は<br>公民館または生涯学習課(82-7015)までお問い合わせ下さい。 ていい<mark>る合があります。</mark><br>公共に<mark>公利用の際は</mark><br>い合わい下さい。 美源 坂手公民館 G  $\mathbf{G}$ 蒲生公民館 小豆島町公共施設予約サイト  $\overline{1}$ 二生公民館 カテゴリを選んでください 三都公民館 *'*ュセンタ 西村公民館 √ カテゴリを選んでください 池田公民館(イマージュ 社会体育施設 (内海体育 館、池田体育館、内海総合 センター) 運動公園など) 中山分館 学校開放施設 (各小·中学 草壁公民館 校体育館、運動場など) 安田公民館 社会教育施設 (各地区公民  $\widehat{\mathscr{E}}$  $\overline{c}$ 館、イマージュセンターな 苗羽公民館 ど) 福田公民館 à reserva.be è reserva.b G ③ 使用したい部屋を ④ 使用したい日時を **同日程選択** 小豆島町公共施設予約サイト 選択します。 選択します。●時間単位予約 社会教育旅設 (各地区公民館、イマージュセンタ...  $\odot$ 2023年05月 坂手公民館 05/02 05/03 05/04 05/05 05/06 05/07 05/08 火  $\ast$  $\ast$  $\hat{z}$ £ ä 08:00 ■■ 坂手公民館  $\circ$  $\circ$  $\circ$  $\circ$  $\circ$ ◇ ¥550 (税込) /1時間  $\circ$  $\circ$  $\circ$  $\circ$  $\circ$ 09:00  $\circ$  $\circ$  $\circ$  $\circ$  $\circ$  $\circ$  $\circ$  $\circ$  $\circ$  $\circ$ 10:00  $\circ$  $\circ$  $\circ$  $\circ$  $\circ$ 坂手公民館 大会議室 ◇ ¥1,100 (税込) /1時間  $\circ$  $\circ$  $\circ$  $\circ$  $\circ$ 11:00  $\circ$  $\circ$  $\circ$  $\circ$  $\circ$  $\circ$  $\circ$  $\Omega$  $\circ$  $\circ$ 12:00  $\circ$  $\circ$  $\circ$  $\circ$  $\circ$ 坂手公民館 調理実習室  $\circ$  $\circ$  $\circ$  $\circ$  $\circ$ O ¥550 (税込) /1時間 13:00  $\circ$  $\circ$  $\circ$  $\circ$  $\circ$

A reserva he

 $\odot$ 

A

 $\circ$ 

 $\circ$ 

 $\circ$ 

 $\circ$ 

 $\circ$ 

 $\circ$ 

 $\circ$ 

 $\circ$ 

 $\circ$ 

 $\circ$ 

 $\circ$ 

 $\circ$ 

 $\Omega$  $\circ$ 

A reserva be

 $\circ$  $\circ$   $\circ$ 

⑤ 使用開始時刻と 終了時刻を 入力します。

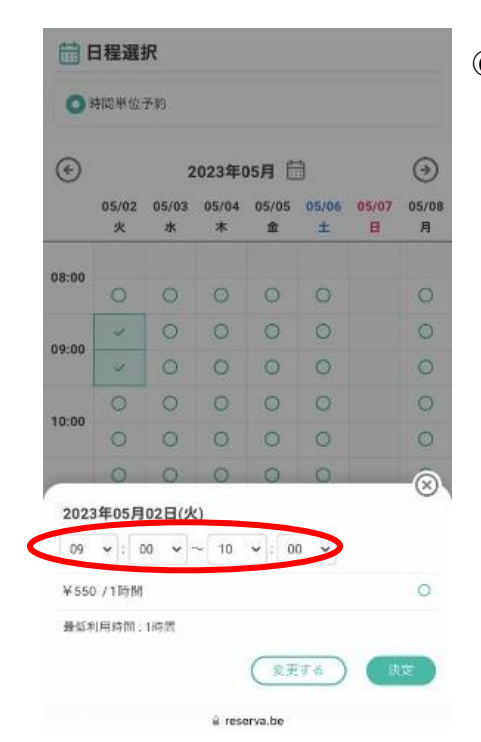

日程選択 ⑥ 冷暖房料等の 2023年05月02日(火) 09:00 ~ 10:00 オプションを設定 ×変更する します。 ◎ オブミ 公民館 冷暖房料 ¥330 0時間 すべて税込金額です。 坂手公民館 和室 □ 2023年05月02日(火) 09:00~10:00

 $\leftarrow$   $\pi-\Delta$ 

 $\hat{a}$  reserva.be

⑦ 必要な情報を入力して 予約を完了して下さい。 **会員登録をして頂くと 次回以降の入力が 少なくなるので おすすめです。**

Ģ

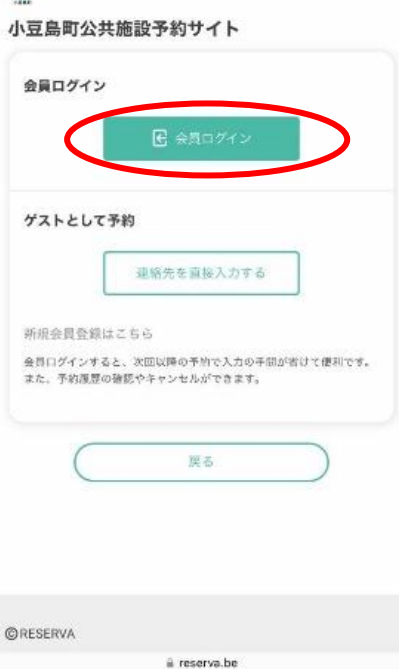